## Campus Solutions For Students: Editing Classes (Enrollment)

Student Self Service lets you search and browse for classes, get information about classes, and enroll.

## To edit classes:

- 1. Go to the HWS PeopleSoft Website
- 2. Log in with your **user ID and password** (which is the same as your HWS Network ID and password)
- 3. Click Campus Solutions

A new window should appear.

 Click Main Menu > Self Service > Enrollment > Enrollment: Edit a Class

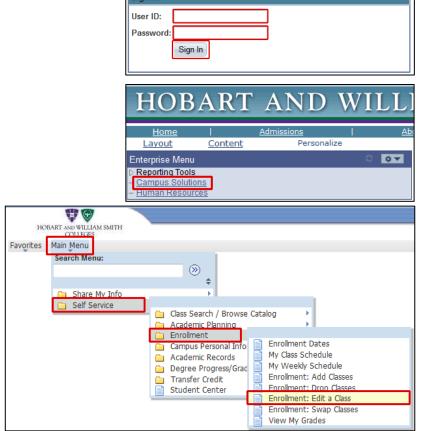

Personalize

HOBART AND WIL

Wed, Oct 19, 11

2:12 PM

- 5. Use the Select from your schedule dropdown menu to select the class to edit
- 6. Click Proceed to Step 2 of 3

| Search                                                                                        | Plan          | Enroll                                 |           | My Academics     |  |  |  |
|-----------------------------------------------------------------------------------------------|---------------|----------------------------------------|-----------|------------------|--|--|--|
| my class schedule                                                                             | add drop      | swap                                   | edit      | term information |  |  |  |
| Edit Class Enrollm                                                                            | ent Options   |                                        |           | - 1-2-3          |  |  |  |
| 1. Select a class to edit                                                                     |               |                                        |           |                  |  |  |  |
| Select the class to modify and click Proceed to Step 2 of 3 to change your class preferences. |               |                                        |           |                  |  |  |  |
| Spring 2016   Undergraduate Degree   Hobart and William Smith                                 |               |                                        |           |                  |  |  |  |
| Classes you are allowed to edit                                                               |               |                                        |           |                  |  |  |  |
| Select from your schedule                                                                     | ENG 282: Filr | ENG 282: Film Histories II (1930-1950) |           |                  |  |  |  |
|                                                                                               |               | PROCE                                  | ED TO STE | P 2 OF 3         |  |  |  |
| My Spring 2016 Class Schedule                                                                 |               |                                        |           |                  |  |  |  |
|                                                                                               |               |                                        |           |                  |  |  |  |

## Campus Solutions For Students: Editing Classes (Enrollment)

- 7. Click the **Grading** drop-down list
- 8. Click Credit/No Credit
- 9. Click Next

**Edit Class Enrollment Options** 1-2-3 1. Select a class to edit - Enrollment Preference Spring 2016 | Undergraduate Degree | Hobart and William Smith ENG 282 - Film Histories II (1930-1950) **Class Preferences** ENG 282-01 Lecture 🛆 Wait List Permission Nbr Credit / No Credit Grading Session Regular Academic Session 1.00 Career Undergraduate Degree Units Enrollment Information Not open to first year students. American Studies Media And Society CANCEL PREVIOUS NEXT Section Component Days & Times Room Instructor Start/End Date We 12:20PM -01/19/2016 -Albright Elisabeth Lyon 01 Lecture 4:25PM Auditorium 05/03/2016

A confirmation page displays. It lists the changes you made, with their Original Value and New Value.

## 10.Click Finish Editing

Another page displays to confirm that the change was made.

| Edit Class Enrollment Options                                                                                                    |                      |                            |        |  |  |  |  |  |
|----------------------------------------------------------------------------------------------------|----------------------|----------------------------|--------|--|--|--|--|--|
| Click Finish Editing to process your edit request. To exit without making changes to this class, click Cancel.<br>Spring 2016   Undergraduate Degree   Hobart and William Smith |                      |                            |        |  |  |  |  |  |
| Class Attribute                                                                                                    | Original Value       | New Value                  |        |  |  |  |  |  |
| Grade Option                                                                                                    | Graded Grading Basis | Credit / Pass D / No Credi | it     |  |  |  |  |  |
|                                                                                                    |                      | CANCEL FINISH E            | DITING |  |  |  |  |  |

| Edit Class Enrollment                                                                                                    | Options                               | 1-2-3  |  |  |  |  |  |
|----------------------------------------------------------------------------------------------------|---------------------------------------|--------|--|--|--|--|--|
| 3. View results                                                                                                    |                                       |        |  |  |  |  |  |
| View the results of your enrollment request. Click fix errors to try and correct the problems listed below.<br>Spring 2016   Undergraduate Degree   Hobart and William Smith |                                       |        |  |  |  |  |  |
| ✓ Success: Class updated<br>★ Error: Unable to update class                                                                                                    |                                       |        |  |  |  |  |  |
| Class                                                                                                    | Message                               | Status |  |  |  |  |  |
| ENG 282                                                                                                    | Success: This class has been updated. |        |  |  |  |  |  |